## **秋田大学:シラバス**

秋田大学のシラバスは,使用手順に従って,下記 URL の「講義から検索」より確認いただくことがで きます。

## URL: <https://anet.akita-u.ac.jp/portal/slbsskgr.do>

【使用手順】

→前画面へ戻る

- ①「単位互換授業履修対象科目一覧」に掲載されている授業科目名を[講義名称]欄に入力する
- ②[シラバスを検索する]をクリック
- ③ 検索して表示された科目名をクリック
- ④ シラバスをダウンロードしたい場合は,表示画面の一番下までスクロールした後,[PDF]を クリック

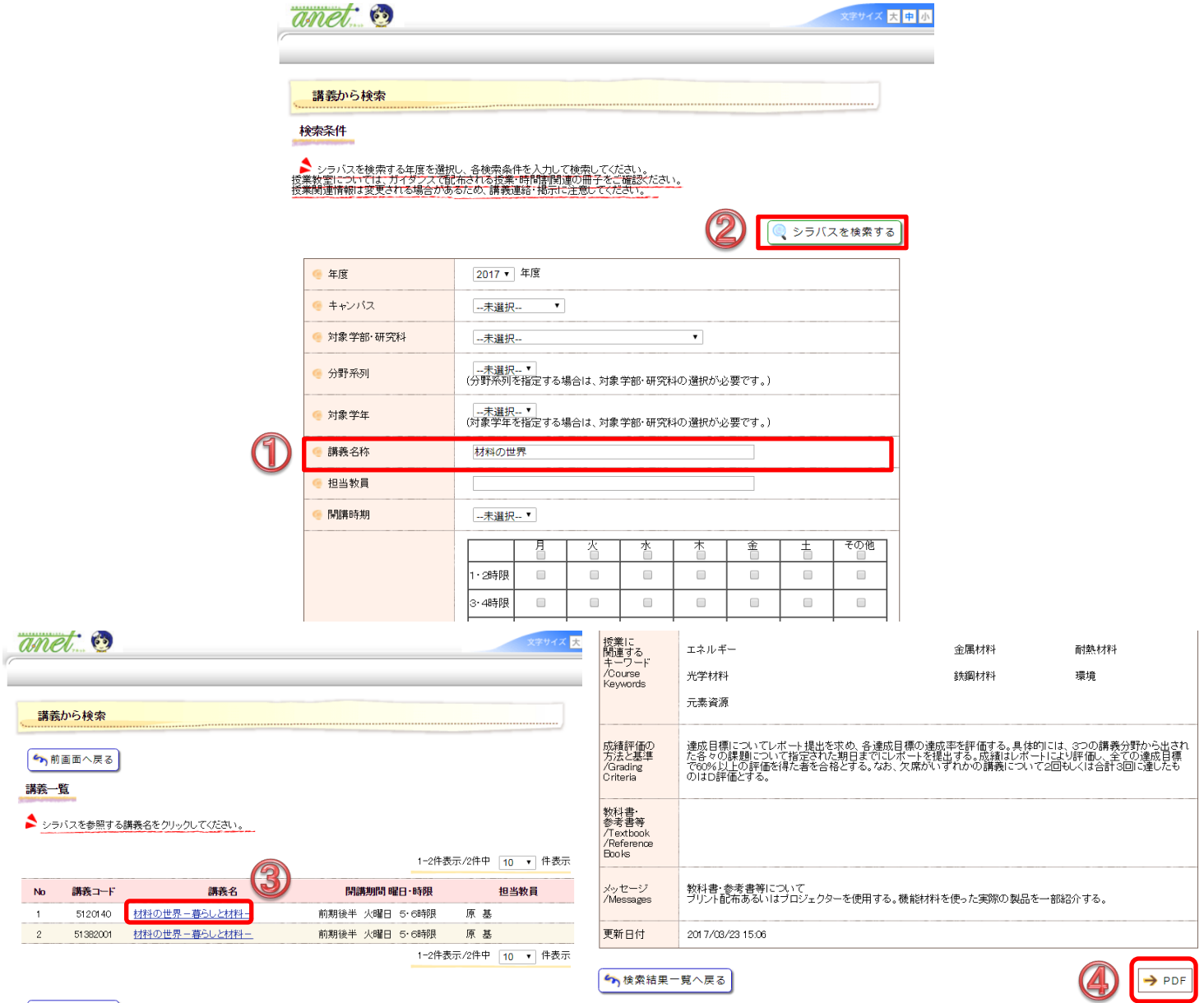